# Jama Validation Kit

Sample Documentation Karen Gragg

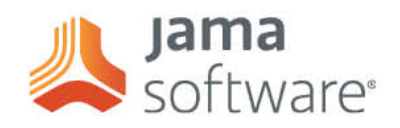

# TABLE OF CONTENTS

# Core Workflows in the Jama Validation Kit

As a part of the Jama Validation Kit, Jama provides a Safety Manual. This Safety Manual outlines the configuration of Jama Connect, and the ongoing strategy for future validation. It dictates the intended use of the solution in a functional safety environment, highlights assumptions, and outlines core workflows, or critical paths, through Jama Connect. These workflows are the same as what a customer would utilize for their own certification.

The core workflows as defined do not change; however, from release to release, the functionality associated with each core workflow may change.

# **What is in each core workflow:**

### **Top level description:**

Definition, at a high level, of what the core workflow encompasses.

### **Features included within this scenario:**

Jama features which reinforce the core workflow. These are updated as new functionality is added.

#### **Steps to increase confidence:**

Best practices and/or guidelines in using Jama for a core workflow. These are updated as new use cases are developed or new functionality is added.

# **Current core workflows:**

These are the current core workflows and pieces of functionality that are regression tested for each release at Jama.

- Managing Items
- Displaying Items
- Managing Traceability
- Displaying Traceability
- Manage Conversations
- MS Word and Excel Exports (external report generation)

**Jama** software

- Managing Test Plans
- Manage Test Runs
- Manage Reviews
- Participate in a Review
- Creating a Baseline
- Managing Notifications
- Managing Reuse
- Management of Project Tags

# **Sample core workflow: manage conversations**

### **Top level description:**

Comments, Questions, Decisions, and Issues can all be tracked through the collaboration stream in Jama Connect. The stream is visible globally, at the project level and at the item level. Conversations can also be associated with one or more items in Jama Connect.

### **Features included within this scenario:**

- Create a global comment
- Create a comment on an item
- @ mention users or groups
- @ mention one or more items
- Create a hashtag (#)
- Search comments
- Delete a comment
- Mute a comment
- Receive comment via email
- Reply via email

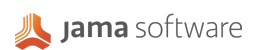

### **Steps to increase confidence:**

- It should be made clear to users when to use different types of collaboration. Review Center is typically used for more formal, curated collaboration whereas the Stream is intended for more dayto-day inputs and decisions.
- It is recommended to use the bang(!) option in Stream to flag comments as Decision Needed, Question, or Issue. This helps track status of active conversations.
- When setting up permissions admins should be aware that users @ mentioned on a comment will gain visibility to that comment and the description of the item. The only users this does not pertain to are users assigned a "Reviewer" license.

# Jama Performance Qualification Report (Sample)

# **Overview**

This document outlines the regression test plans, runs, and run status associated with a specific release or releases. All tests have been executed during the regression period for this specific release. For each release, this includes sign-off from the senior manager of the Quality Assurance team.

#### **Jama 8.x Regression Details**

### **Overview:**

High-level summary of structured regression, including key features.

#### **Feature Impacts:**

Impacts, risks and associated mitigation, if any, for the release's features.

### **Fixed and Deferred Defects:**

Basic details regarding defects encountered during the regression period.

# **Regression Test Execution Progress and Regression Performance Execution:**

Charts highlighting the testing and performance numbers.

#### **Testing Details**

Rundown of all Test Plans and associated Test Runs for all testing cycles, including results explaining any Failed or Blocked test runs.

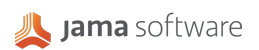

### **Jama 8.x Release (Sample)**

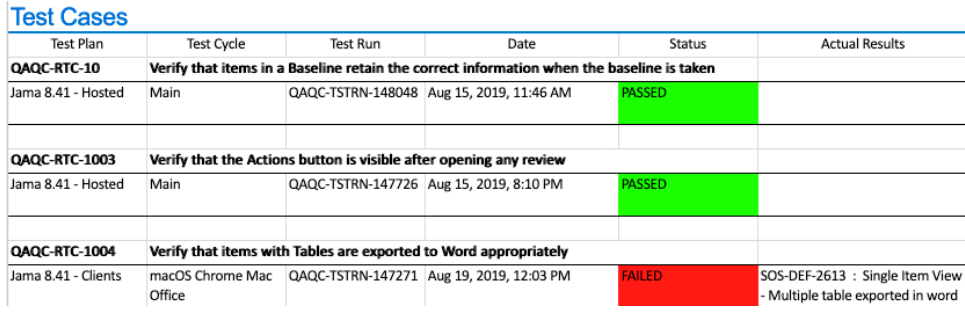

# Core Workflow Import

Jama Connect customers utilize Jama to validate software critical to their validation process. As such, Jama can be utilized in the validation of Jama Connect.

This Excel spreadsheet is provided for each release, and can be imported into Jama. These core workflows are exactly the same as what is printed in the Safety Manual.

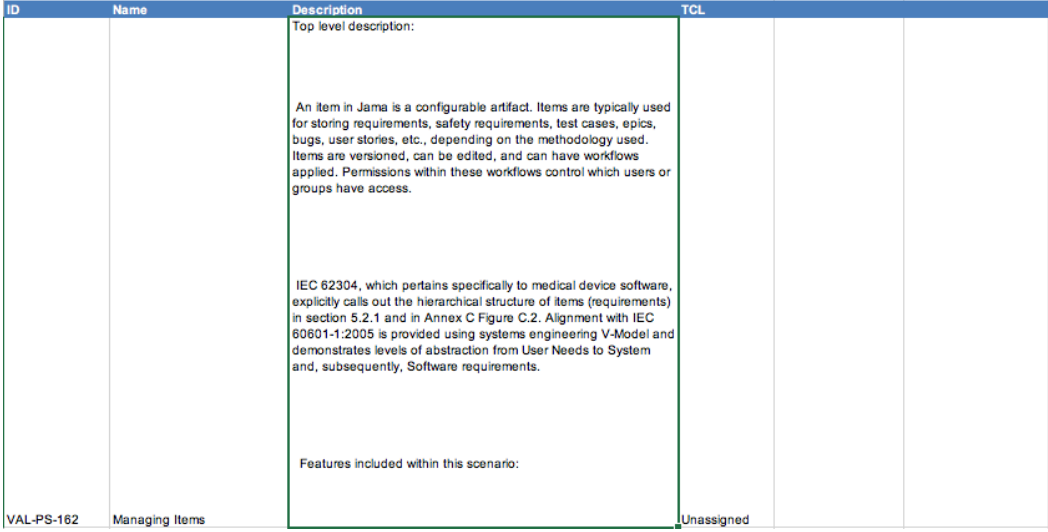

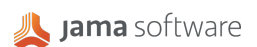

# Test Case Import

Jama Connect customers utilize Jama Connect to validate software critical to their validation process. As such, Jama Connect can be utilized in the validation of Jama Connect.

This Excel spreadsheet is provided for each release and can be imported into Jama Connect. These test cases are those run during the monthly regression periods at Jama Software. These test cases include steps and associated Critical Product Scenario(s).

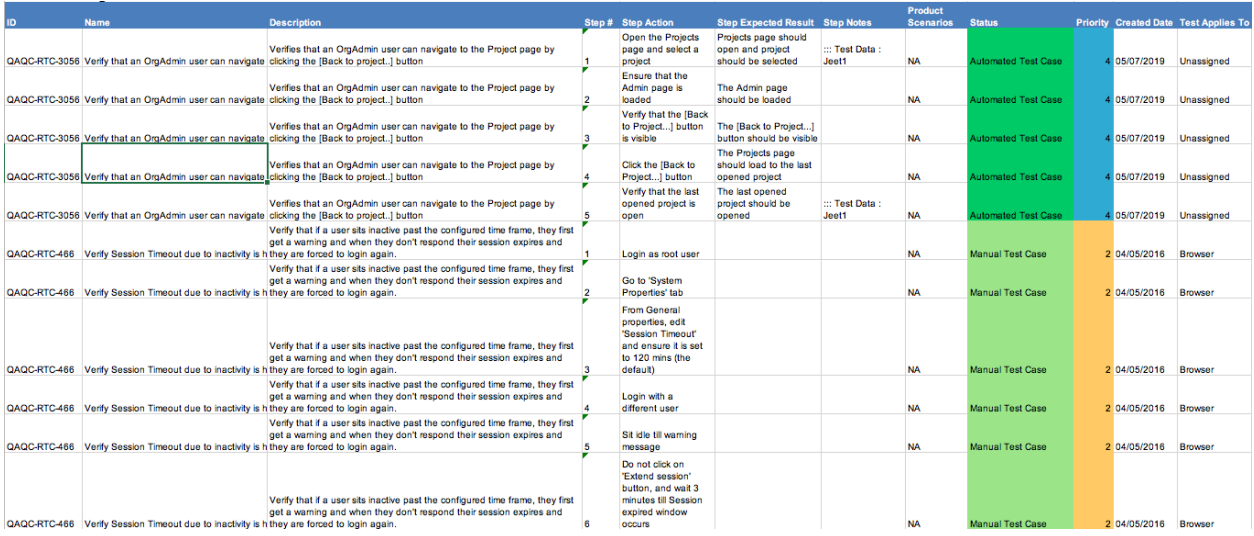

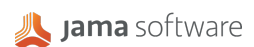